# **Ⅷ 出願手続**

 **インターネットを利用した出願手続を行います。鹿児島大学のインターネット出願登録サイトへアクセ スし,本学生募集要項の内容を参照しながら出願手続を行ってください。**

## **【鹿児島大学インターネット出願登録サイト】**

**<https://www.kagoshima-u.ac.jp/exam/web03.html>**

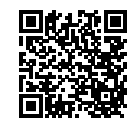

 **なお,出願手続を完了するためには以下の①~③の手続きを全て行う必要があります。**

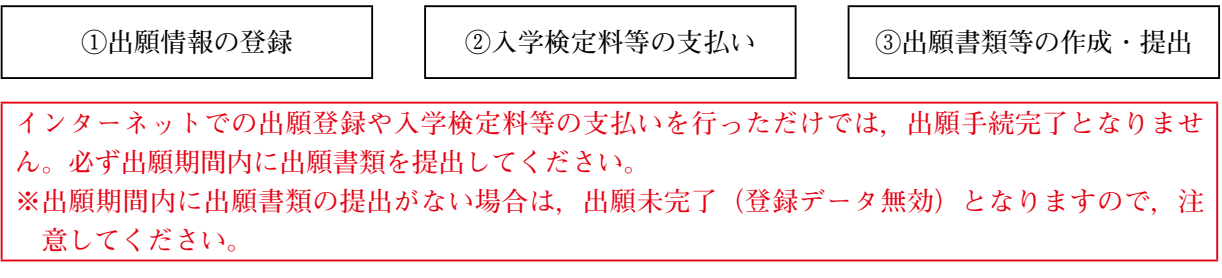

**1 インターネットを利用した出願情報の登録及び入学検定料等の支払い**

**出願登録及び支払い手続期間 令和5年1月16日(月)~2月3日(金)**

- **注)「2 出願期間」に示す期間内に出願書類を提出する必要がありますので,それに間に合うように登 録・支払いを済ませてください。**
- **⑴ インターネットによる出願情報の登録**
	- **① 事前準備が必要となる主な事項**
		- **・電子メールアドレス**

**スマートフォン・携帯電話の電子メールアドレスやフリーメールのアドレスも利用可能です。登録 された電子メールアドレスは,出願情報登録完了等の確認メールの送信に利用するほか,セキュリティ コードの再通知の際にも必要になります。**

**・A4サイズの普通紙が印刷できるプリンタ**

**出願確認票や受験票の印刷に利用します。自宅にない場合は,学校やコンビニエンスストア等を利 用してください。**

**・証明写真(顔写真)データ**

**上半身・脱帽・正面向きかつ無背景で出願期間から6ヶ月以内にスマートフォンやデジタルカメラ 等を用いて撮影したカラー写真で,データ容量が100KB以上5MB以下のjpg又はpngデータが必要で す。**

**② インターネット出願登録サイトからの出願登録**

**パソコン又はスマートフォンから上記 URL にアクセスし,注意事項等を確認のうえ,出願情報(選 抜区分,志望学部・学科等,氏名,連絡先等)の登録を行ってください。**

**なお,出願登録完了後に発行される整理番号及びセキュリティコードについては,合格後の入学手 続や翌年度5月に行われる入試成績開示などの各種手続きにおいて必要となる場合がありますので, 大切に保管してください。**

共 共通事項1通 事 項 1

**⑵ インターネット出願登録サイトでの入学検定料等の支払い方法**

| 摘<br>事項<br>要                                                                                                    |  |
|----------------------------------------------------------------------------------------------------|--|
| 1.入学検定料  17,000円<br> 成績開示請求手数料    1選抜ごとに500円(希望者のみ)<br>※上記のほかに,1回の出願登録につき別途払込手数料が志願者負担として<br>必要です。<br>2. 支払い方法<br>コンビニエンスストア,銀行 ATM(Pay-easy での支払い),ネットバン<br>キング、クレジットカードでの支払いが可能です。<br>3.入学検定料等の返還について<br>既納の入学検定料等は,次の場合を除き,いかなる理由があっても返還し<br>ません。<br>入学検定料<br>(ア)入学検定料等を払い込んだが,出願しなかった(出願書類等を提出<br>しなかった又は出願が受理されなかった)場合<br>及び<br>(イ)入学検定料等を誤って二重に払い込んだ場合<br>(ウ)2段階選抜実施時,第1次選抜で不合格となった場合<br>成績開示請求手数料<br>(エ)出願受付後に大学入学共通テスト受験科目の不足等による出願無資<br>(希望者のみ)<br>格者であることが判明した場合<br>※(ウ)及び(エ)の場合については,入学検定料4,000円及び成績開示<br>請求手数料を差し引いた金額が返還対象となります。<br>返還請求の方法については,本学ホームページ (https://www.kagoshima-u.<br>ac.jp/exam/refund.html) に掲載していますので、ご確認ください。<br>(返還請求期限:令和5年3月31日(金)17時までに,上記ページに掲載<br>の返還請求フォームに入力を完了すること。)<br>なお,返還にかかる振込手数料は志願者の負担となり,実際の返還額は振<br>込手数料を差し引いた金額となります。 |  |

共

通

事

項

 $\mathbf{1}$ 

**⑶ インターネット出願登録サイトからアップロードが必要なもの(郵送不要)**

| 事項                           | 摘<br>要                                                                                                    |
|------------------------------|----------------------------------------------------------------------------------------------------|
| 証明写真(顔写真)データ <br>※白黒(モノクロ)不可 | │インターネット出願登録及び入学検定料等の支払い後,登録完了メールに記載<br>│されている URL から,インターネット出願登録サイトへ再度ログインし,志<br>願者本人の写真のアップロードを行ってください。 |

## **2 出願期間(出願書類等の提出)**

**令和5年1月23日(月)~2月3日(金)消印有効**

**※「3 出願書類等」の種類によっては準備に時間を要する場合がありますので,事前に十分確認してく ださい。**

### **3 出願書類等**

**⑴ インターネット出願登録サイトから印刷する出願書類等**

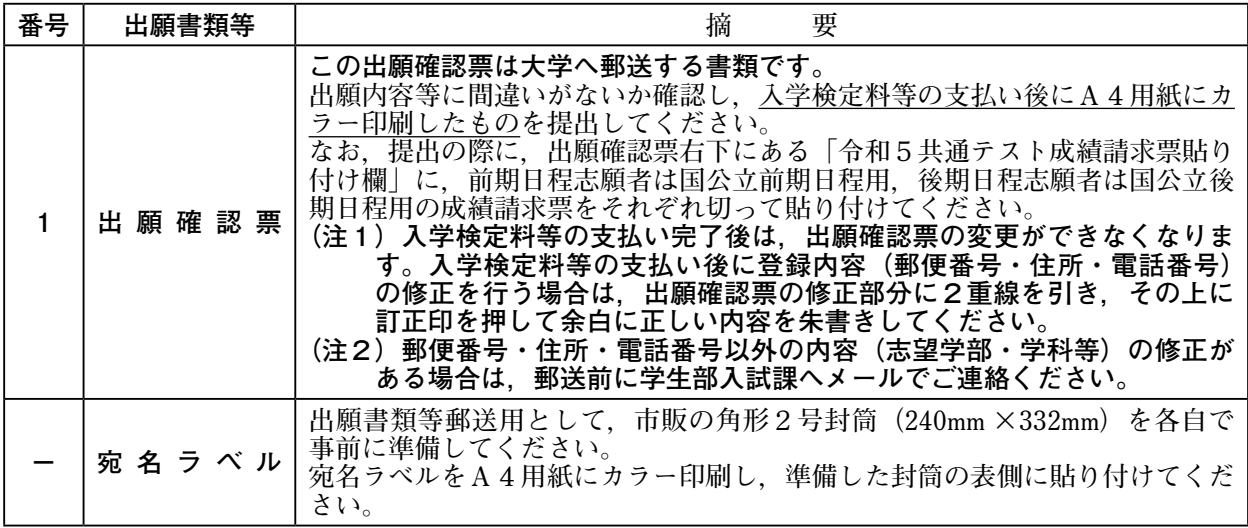

**出願確認票及び宛名ラベルは,「1 インターネットを利用した出願情報の登録及び入学検定料等の支払 い」がすべて完了しないと印刷できません。**

# **⑵ 出願者が準備する出願書類等**

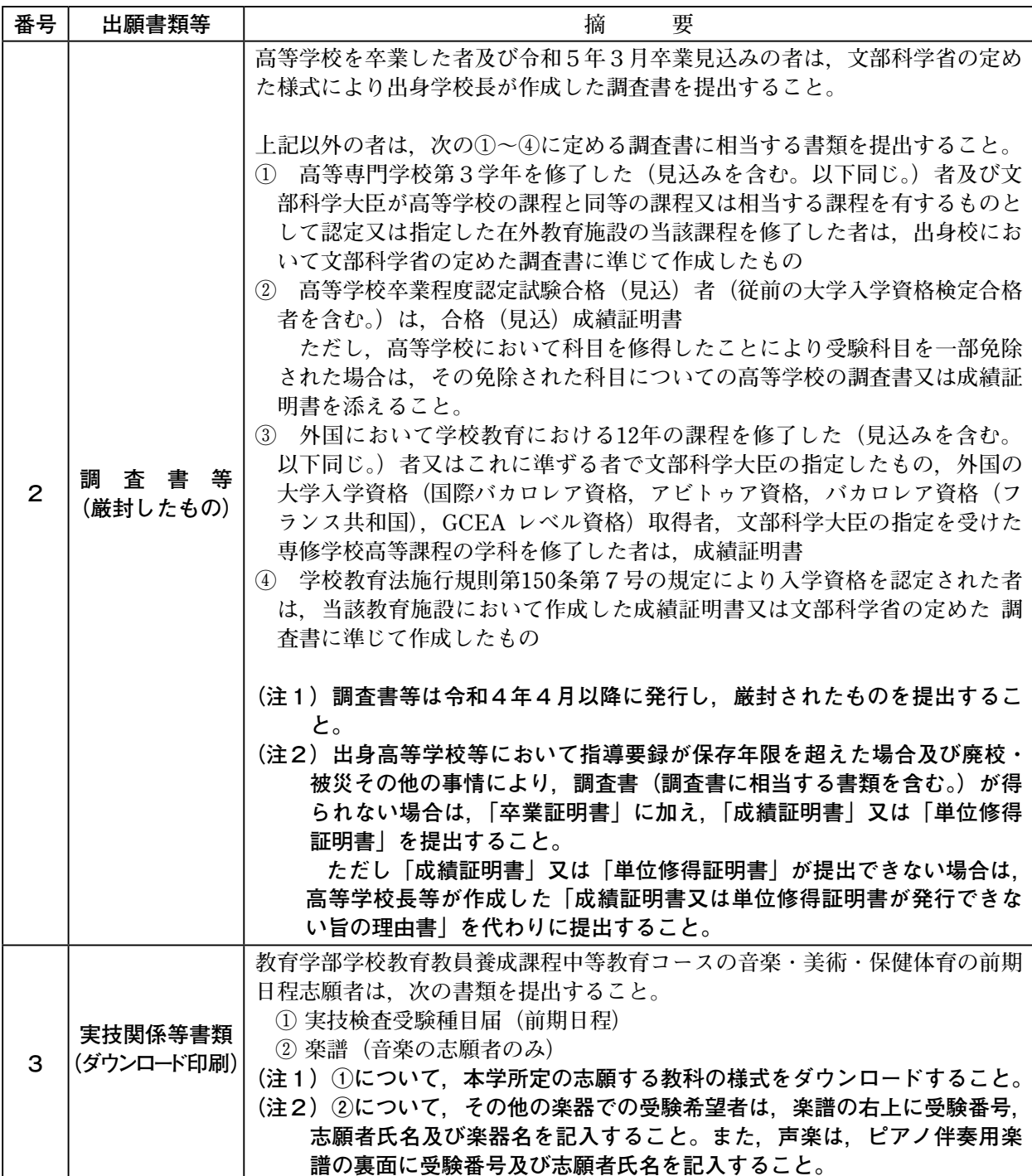

**(次頁へつづく)**

**(前頁からつづく)**

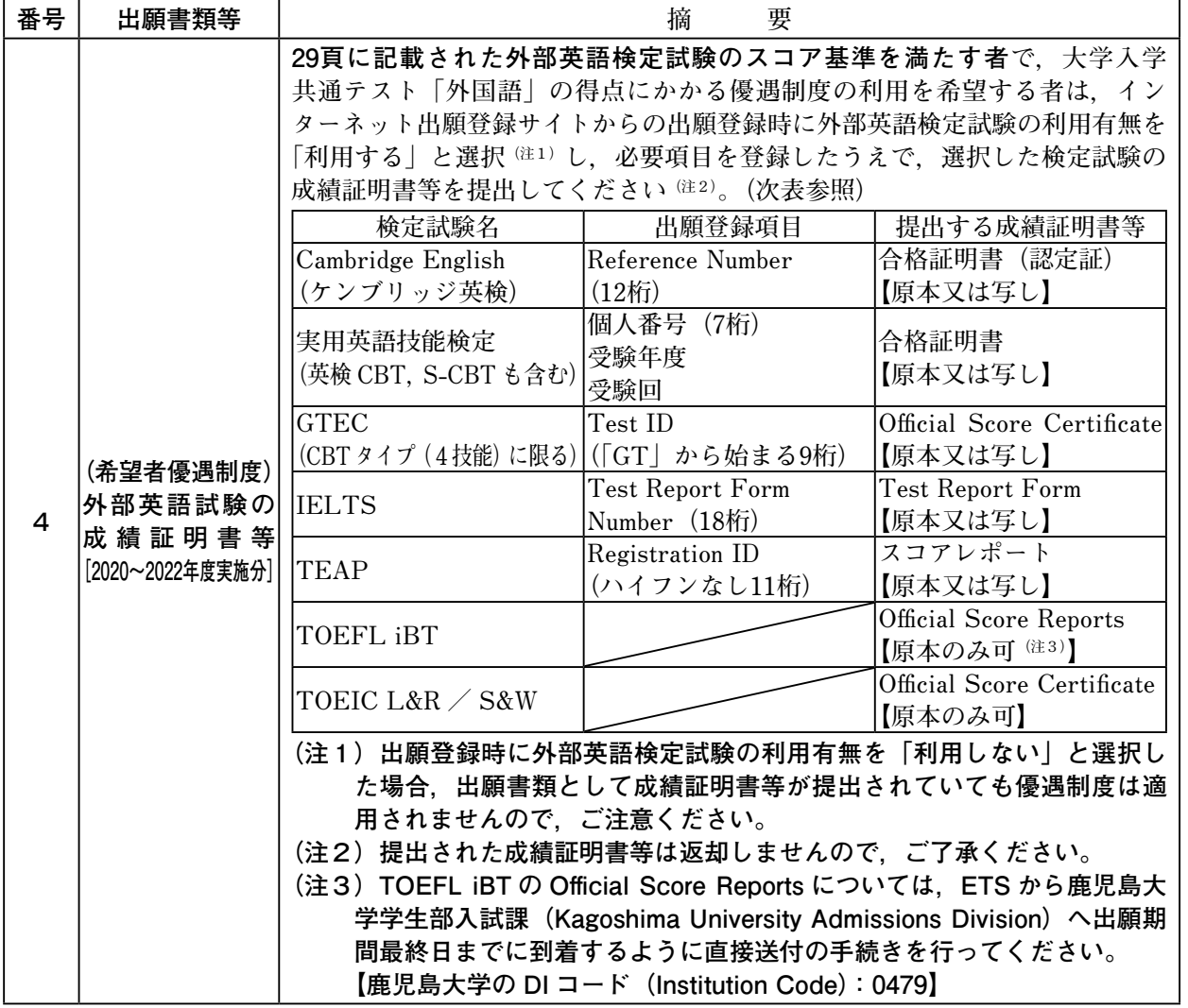

共

通

事

頂

 $\mathbf{1}$ 

#### **4 出願書類等の提出方法**

**入学志願者は,「3 出願書類等」を番号順に取り揃え,市販の角形2号封筒(240mm×332mm)に入 れてください。その封筒の表側にインターネット出願登録サイトから各自で印刷した宛名ラベルを貼り付 けて提出してください。**

**提出は,原則として一般書留・速達郵便に限ります。郵便事情を考慮して早めに発送してください。た だし,出願期間最終日の17時までに到着しないおそれがある場合は,出願期間最終日に限り個人による 学生部入試課窓口への持参を認めます。(受付時間は9時~17時(12時~13時を除く。))**

### **5 受験票の印刷通知及び受験案内等**

**令和5年2月13日(月)15時以降,インターネット出願登録サイトにログインすることで受験票を印 刷することが可能です。受験票をA4用紙(縦向き)にカラー印刷し,検査当日に持参してください。**

**また,上記日時頃に出願手続の際に登録した電子メールアドレスへ「受験票印刷可能通知」を送信しま す。この通知には,検査場の案内や検査時間,受験上の注意事項等を記載した「受験案内」に関するお知 らせも含まれていますので,必ず確認してください。**

**第1次選抜で不合格となった場合,不合格者には出願手続時に登録した電子メールアドレスへ「不合格 通知」を送信します。なお,不合格者は受験票を印刷できません。**

#### **6 出願手続に関する留意事項**

- **⑴ 出願書類に不備・記入もれなどがある場合は受理できませんので,十分点検して提出してください。**
- **⑵ 改姓名等により現在の氏名が出願書類の氏名と異なる場合は,戸籍抄本等の公的機関が発行する証明 書類を添付してください。**
- **⑶ 出願書類の返却はできません。ただし,出願書類に不備があり,出願を受け付けできなかった場合に 限っては返却します。**
- **⑷ 出願手続完了後に志望学部・学科等を変更することはできません。**
- **⑸ 受験票は,受験及び入学手続に必要です。大切に保管してください。**
- **⑹ 出願手続その他に不正の事実があった場合は,入学許可後であっても入学許可を取り消すことがあり ます。**

**【出願書類提出等の問い合わせ先】 鹿児島大学学生部入試課入試実施係(連絡先等は裏表紙参照)**